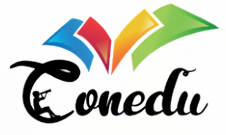

**DOI:** 10.46943/IX.CONEDU.2023.GT19.016

# **ELABORAÇÃO E ADEQUAÇÃO DE ESTRADA E PONTE COMO CONTEXTO PARA A RESOLUÇÃO DE PROBLEMAS NA ENGENHARIA CIVIL**

#### *JEAN-BAPTISTE SCHARFFHAUSEN*

Doutorando do Curso de Design da Universidade Federal de Pernambuco – UFPE, jean-baptiste.scharffhausen@ufpe.br;

#### *JOSÉ EDESON DE MELO SIQUEIRA*

Doutor pelo Curso de Educação Matemática e Tecnológica da Universidade Federal de Pernambuco - UFPE, edeson.siqueira@ufpe.br;

#### *GABRIEL VAMBERTO DE SOUZA NÓBREGA*

Graduando do Curso de Engenharia da Universidade Federal de Pernambuco – UFPE, gabriel.gvsn@ufpe.br;

#### **RESUMO**

Projeto idealizado por José Edeson de Melo Siqueira e Jean-Baptiste Scharffhausen, professores da disciplina "EG003 - Geometria Descritiva 2" na Universidade Federal de Pernambuco (UFPE) – Campus Recife, destinado aos alunos de graduação em Engenharia Civil e baseado sobre um caso real. A partir da aplicação da metodologia ativa de Problem-Based Learning (PBL) com o intuito de capacitar os alunos, os docentes optaram por desenvolver um projeto na disciplina que busca incentivar seus participantes a interagir com novas tecnologias, e buscar soluções práticas e artísticas voltadas para Engenharia Civil a cerca de um problema real existente em sua localidade. Nessa perspectiva, o estudo de caso selecionado é um trecho do projeto Estadual do Arco viário metropolitano do Recife que tem o objetivo de sanar um problema de mobilidade que envolve a Região Metropolitana do Recife. Numa primeira etapa, os alunos são orientados a pesquisar a documentação necessária à elaboração do projeto, como dados topográficos do terreno, análises da área em questão com programas como o Google Earth e software Qgis, além de possíveis coletas de dados em campo, para aplicação dos dados coletados com construção de desenhos técnicos e modelagem por aplicativos e programas como os softwares Civil3D e Fusion 360. Numa segunda

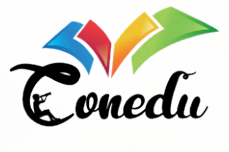

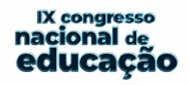

etapa, os alunos materializam o estudo com a confecção de maquete e banner para a divulgação e a exposição do trabalho completo no Campus Recife. Por fim, a abordagem dessa disciplina traz aos alunos não só uma aula sobre o assunto da ementa, mas um projeto que os faz trabalhar a habilidade e a criatividade bem como entender como funciona um estudo e prática de um projeto de cunho científico aplicado na área de seu curso, resultando na capacitação necessária e de extrema importância para a formação profissional do aluno.

**Palavras-chave:** Engenharia Civil, Geometria Descritiva, PBL, Tecnologias digitais.

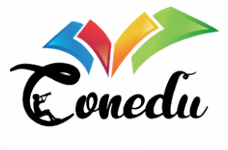

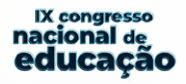

# **INTRODUÇÃO**

disciplina de Geometria Descritiva é uma cadeira ofertada para alunos de graduação em Engenharia Civil que tem a ementa baseada no estudo de ponto, reta e plano, para a visualização de objetos no espaço através das projeções mongeanas. O estudo desse sistema de projeção parte do princípio de visualizar objetos com o auxílio de dois planos de projeção perpendiculares, um plano horizontal e um plano vertical.

Gaspard Monge foi um matemático francês que criou a Geometria Descritiva, o seu estudo tinha como principal interesse estudar a representação de figuras no espaço, que contém três dimensões, e representá-las com suas projeções em um plano de duas dimensões. A épura é por onde as projeções são representadas, e através dela se obtém as informações de cota, medida do eixo vertical, afastamento, medida do eixo horizontal, e abscissa, medida de distância do ponto ao ponto determinado como origem na épura.

Além da ementa tradicional da Geometria Descritiva, para esta cadeira foi introduzido o método PBL (aprendizagem baseada em problemas) que foi o método pedagógico base para a possível elaboração do presente projeto.

O PBL consiste em um método de ensino que busca fazer o aluno enfrentar problemas reais, relacionados à disciplina em questão, para encontrar uma forma de resolver esses problemas e aprender com eles. O método se fundamenta através de dez passos, sendo eles a introdução e definição do problema, o levantamento de hipóteses, tentativa de solução com os conhecimentos disponíveis, levantamentos de pontos de aprendizagem, planejamento do trabalho do grupo, estudo independente, compartilhamento de informações no grupo, aplicação dos conhecimentos no problema, apresentação das soluções do grupo, avaliação do processo e de pares e autoavaliação.

Com a aplicação do PBL em mente, foi introduzida à turma o Arco viário de Pernambuco, trecho que visa melhorar as condições de trânsito na região metropolitana de Recife, e formação de uma equipe para a elaboração de um projeto de arquitetura e engenharia para a adequação e viabilização de um trecho do Arco a ser escolhido pela equipe.

Assim faz-se uso do PBL para aplicação de uma problemática real para formação e capacitação da turma de Engenharia Civil. Para avaliação da disciplina, o objetivo final é a elaboração de maquetes que devem ser apresentadas aos

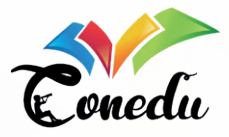

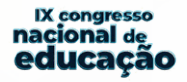

professores no final do período da disciplina, maquetes essas feitas a partir de tecnologias de modelagens, de fabricação digital e de prototipagem rápida, no caso a impressora 3D (com fios de resina como material), a fresadora (com placas a partir de 1cm de espessura de madeira como material) e a cortadora a laser (com placas menores que 0.5 cm de madeira e outros materiais plásticos até plásticos reciclados). Todo maquinário para modelagem e prototipagem é fornecido pelo laboratório do Grupo de Experimentação em Artefatos 3D – GREA3D, do Departamento de Expressão Gráfica da UFPE.

Por fim, com o uso do PBL na disciplina é possível alcançar aprendizagem além dos assuntos que seriam apenas abordados em uma aula expositiva tradicional, também da conclusão de um projeto ofertado aos alunos da graduação, com a elaboração de resultados físicos com as maquetes e de artigos científicos, e da experiência adquirida por esses alunos para resolver uma problemática na temática de seu curso. Entregando assim um resultado satisfatório para a disciplina e complemento do curso.

## **METODOLOGIA**

Após a finalização da parte expositiva da ementa da disciplina, com aulas, atividades e uma prova, tem-se verdadeiramente o início do PBL. Seguindo a metodologia do PBL, o sistema de avaliação se deu através de encontros semanais com relatórios sobre o andamento de cada projeto, da parte dos alunos para os professores, além da finalização da maquete e do artigo proposto.

Dando início com a apresentação da proposta da disciplina com os projetos propostos, para esse período foram propostos três representações e estudos de telhados e o Arco viário metropolitano do Recife, esse último sendo o foco do presente projeto. Após a escolha do grupo que trabalharia o Arco viário do recife, a metodologia segue em quatro partes principais, o entendimento e estudo sobre o terreno e o Arco viário (primeira parte), estudo sobre como resolver a problemática (segunda parte), modelagem através de softwares (terceira parte), prototipagem com as tecnologias fornecidas pelo GREA3D (quarta parte).

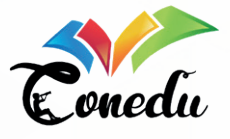

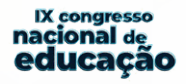

## **1. PRIMEIRA PARTE:**

Com o grupo e o tema definido é preciso entender onde se passa o trecho escolhido, o terreno do local, o rio que passa pela estrada e todos os pormenores para a adequação e confecção da estrada e da ponte. Então com os materiais iniciais fornecidos pelos orientadores e monitores, no caso o projeto inicial do Arco viário feito no formato CAD (Computer-Aided Design), pode-se visualizar o local que será inserida a estrada e os seus arredores.

**Figura 1:** Projeto original no formato CAD

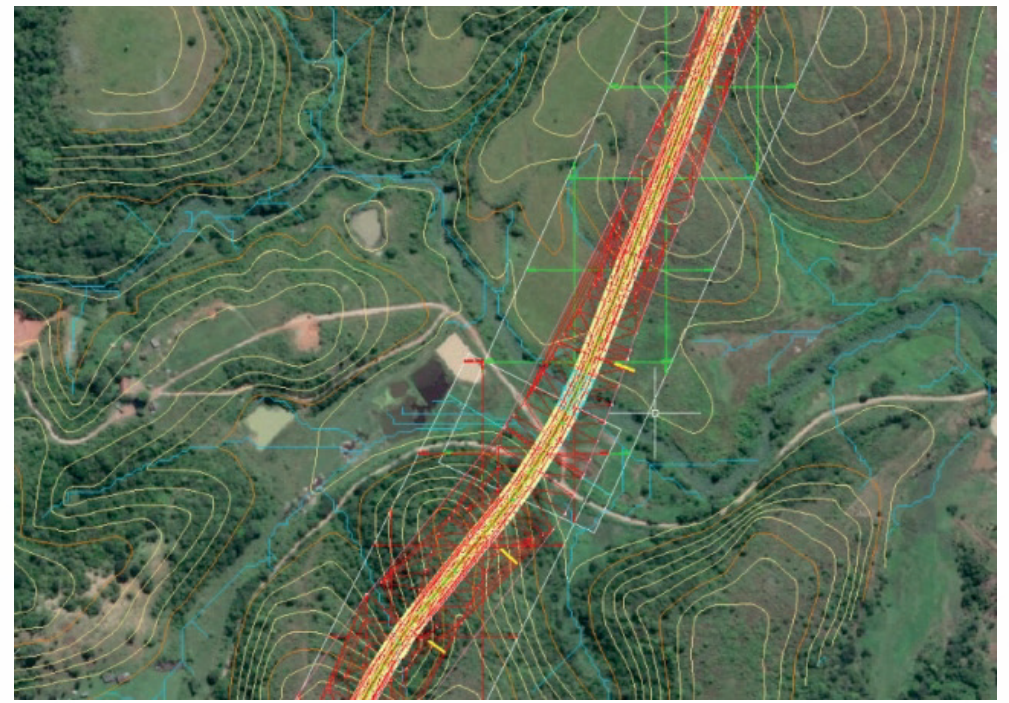

**Fonte:** Autores, 2023

Com o projeto original junto com sua representação no Google Maps é possível observar um relevo complicado e um rio que passa onde a estrada se situaria, além de uma pequena rua local que também atravessa a estrada do Arco viário.

Além do projeto em CAD para a primeira visualização e concepção do projeto, foi-se utilizado o RIMA (Relatório de Impacto Ambiental) feito pela CPRH (órgão responsável pela execução da política estadual de meio ambiente e de recursos

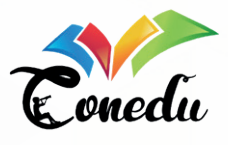

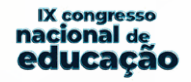

hídricos) para entendimento do projeto como um todo e o que era necessário observar acerca das questões ambientais que poderiam impedir a consolidação do projeto, como, por exemplo, áreas de preservação.

Com o RIMA foi-se entendido sobre as três versões para o Arco viário, além de suas características, prós e contras, e o contexto para a inserção de cada uma delas. Sendo o trecho escolhido a alternativa 2 (linha em preto na Figura 2). Sendo essa segunda alternativa a melhor escolha no quesito custo-benefício, e passando apenas pelo trecho de preservação Aldeia-Beberibe, mas sem contribuir com sua fragmentação. O trecho específico do projeto não passa por zona de preservação ambiental.

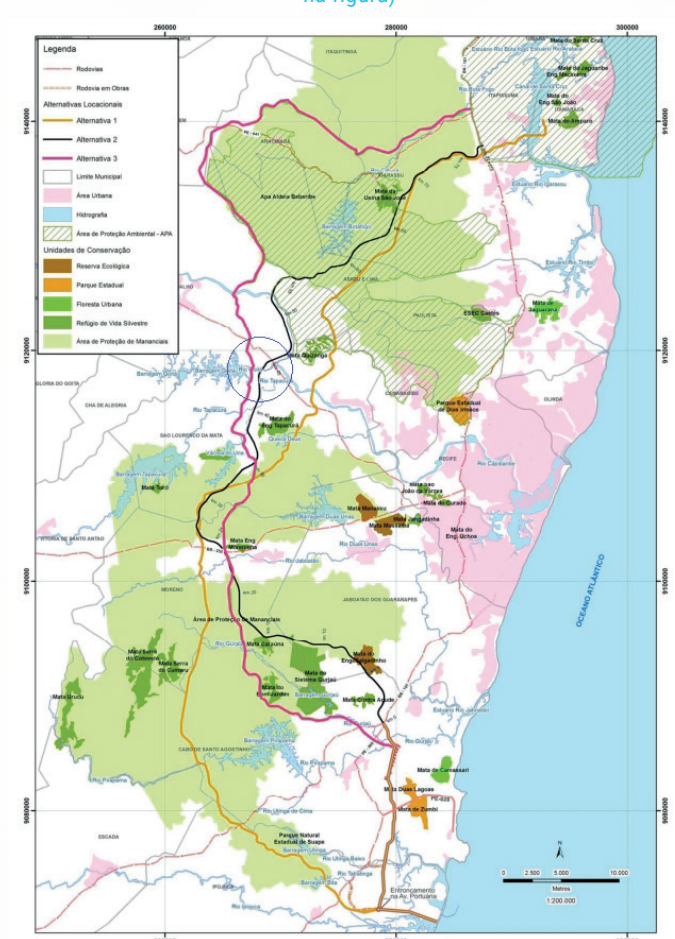

**Figura 2:** As três alternativas para o Arco viário metropolitano (trecho trabalhado no projeto circulado na figura)

**Fonte:** RIMA, 2012

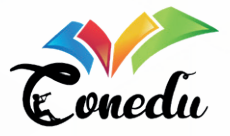

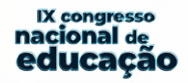

Ainda com o RIMA é possível visualizar os pormenores e normas que devem ser seguidos para implementação do Arco viário, como o tamanho da pista, o tamanho do Arco viário, os pontos de partida e pontos finais em relação a BR-101. Deve-se notar também que para corte e aterro é preciso ser feita uma camada verde para possível permeabilização dos taludes, além de preservar a vegetação nativa que foi retirada no corte da terra.

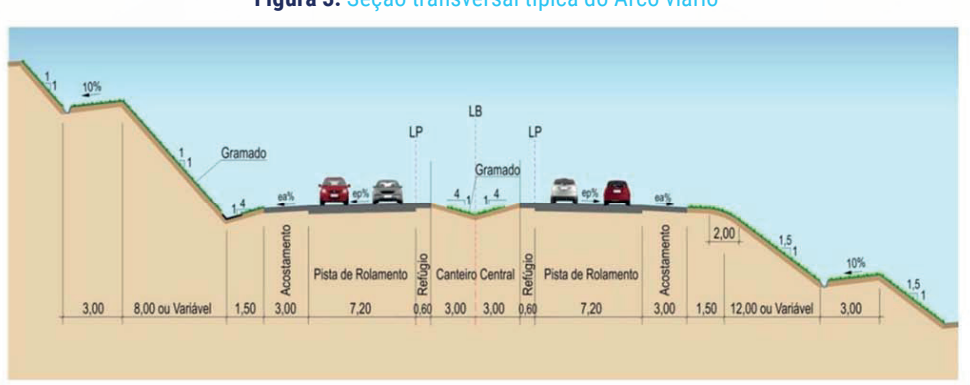

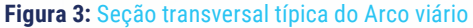

#### **Fonte:** RIMA, 2012

Ainda foi feito um breve estudo sobre como se dava o funcionamento do Rio Goitá (tributário do Rio Capibaribe) na extensão do trecho escolhido, para eventuais problemas sobre seu curso e pilares de sustentação, estudo esse que mostrou um rio pouco ativo e com baixas taxas de colocar em risco a estabilidade e a resistência da estrutura da ponte.

Neste ponto havia um acompanhamento em sala de professores e monitores com os alunos, para auxílio do melhor caminho a se tomar por parte dos alunos.

### **2. SEGUNDA PARTE:**

Para resolver a passagem da estrada no terreno já estudado, ou seja, a idealização de um projeto que passe pelo Rio Goitá e atravesse os dois morros presentes no trecho, foi momento da escolha da ponte que seria projetada para realizar tal serviço. É então iniciado o estudo sobre a estruturação de pontes e seus tipos para escolha de qual o melhor modelo a ser escolhido para utilização e resolução da problemática.

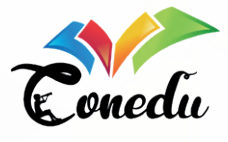

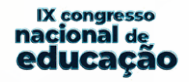

A ponte pode ser definida como uma estrutura sujeita a ação de carga em movimento, com posicionamento variável (chamada de carga móvel), utilizada para transpor um obstáculo natural (rio, córrego, vale, etc.), segundo a NBR 7188 (2013), e é dividida em três partes principais, superestrutura, mesoestrutura e infraestrutura. E seus tipos podem variar entre pontes em laje, em viga, em tabuleiro celular, em pórticos, em arcos, em pênseis, e estaiadas. A superestrutura ou tabuleiro é a parte que vence o vão necessário a ser transportado pela ponte, recebe diretamente os esforços e cargas provenientes e os e as transmite a mesoestrutura. A mesoestrutura é estrutura destinada a transpor as cargas da superestrutura para as fundações e encontros. Infraestrutura é aquela que vai transmitir as cargas para o solo, são as fundações. Os encontros são as extremidades do vão a ser vencido e recebem as cargas assim como as fundações.

As pontes do tipo laje são aquelas mais curtas, que não tem outra sustentação além dos encontros. As do tipo viga são aquelas que necessitam de mais de um apoio para sua sustentação, ou seja, contém vigas. Tabuleiro celular são as pontes que detém de duas lajes, uma superior e uma inferior menor interligadas por vigas longitudinais e transversais. Para as pontes em pórticos, suas vigas são ligadas diretamente aos pilares sem o apoio de articulações. As pontes pênseis são aquelas com sustentação através de cabos verticais ligados a cabos de aço que por sua vez estão presos a grandes pilares de sustentação. As pontes do tipo estaiada são aquelas sustentadas por cabos ligados diretamente a torres de sustentação.

Por fim as pontes em arcos, que são as pontes em foco neste projeto, são aquelas sustentadas por arcos ligados a estrutura, em sua grande maioria apresentando cabos de sustentação. Esse tipo de ponte é historicamente um dos tipos mais antigos utilizados pela humanidade para vencer grandes vão, hoje substituído por tecnologias que buscam trazer mais custo-benefício e agilidade a obra. Para a escolha da ponte a ser utilizada foram levados os critérios de vão a ser vencido, pouco impacto ambiental, usabilidade para o projeto e estética, e a ponte que se encaixou em todos os aspectos foi a ponte em arco, por se tratar de um tipo que se adequa ao vão não tão longo, porém não tão curto da travessia do Rio Goitá, por não ter sustentação por vigas não causa impacto ao rio, tão pouco a rua local e traz uma estética pouco alcançada nas pontes brasileiras. Por fim, no objetivo de buscar uma ponte inovadora e um projeto a ser quisto e atrativo para todos que passarem, foi escolhido a ponte em arco.

Ainda para a ponte em arco, existem três tipos de concepção de sua estrutura, quando o arco se encontra abaixo da superestrutura, é dito tabuleiro superior

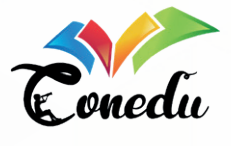

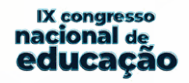

(letra "a" na Figura 4), quando o arco se encontra acima da superestrutura, é dito tabuleiro inferior (letra "b" na Figura 4) e quando o arco transpassa a superestrutura e se encontra tanto em baixo como em cima da superestrutura é denominada tabuleiro intermediário (letra "c" na Figura 4). É esse último tipo de concepção de estrutura que foi escolhido para o projeto.

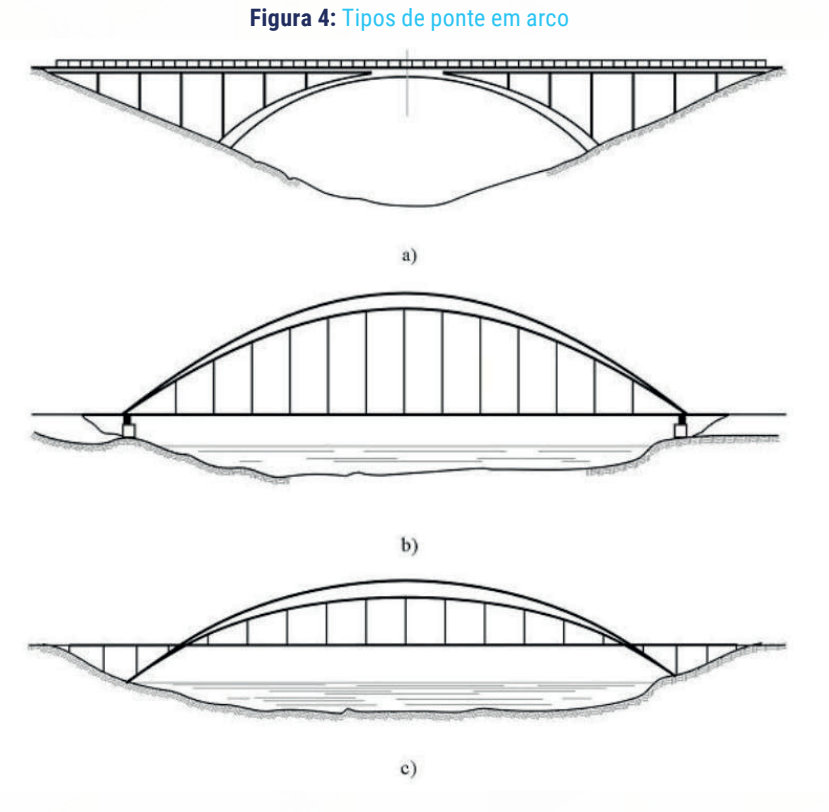

**Fonte:** VITÓRIO, 2015

Todos os dados alcançados foram expostos em uma conferência online para os professores e monitores, para acompanhamento e avaliação, e também para os outros alunos.

Para a tecnologia a ser utilizada das disponíveis no GREA3D, as escolhidas foram a fresadora e a cortadora a laser, a fresadora para o corte e modelagem do terreno, e a cortadora a laser para a impressão da ponte, tanto os arcos como a estrada em si.

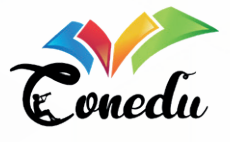

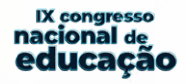

Posteriormente, foi decidido mudar a direção original que o trecho se propunha a fazer, a fim de deixá-lo mais simples de construir, além de evitar cortes e aterros desnecessários, otimizando a obra e diminuindo o impacto ambiental. Evitando vales e partindo para subidas e decidas mais suáveis, o trecho foge da complicação de passar por quatro cumes e passa agora por apenas dois, com uma ponte que atravessa o Rio Goitá e continua sem necessitar de mais intervenções desse tipo estrutural mais complexo.

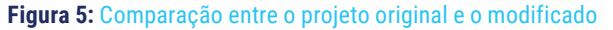

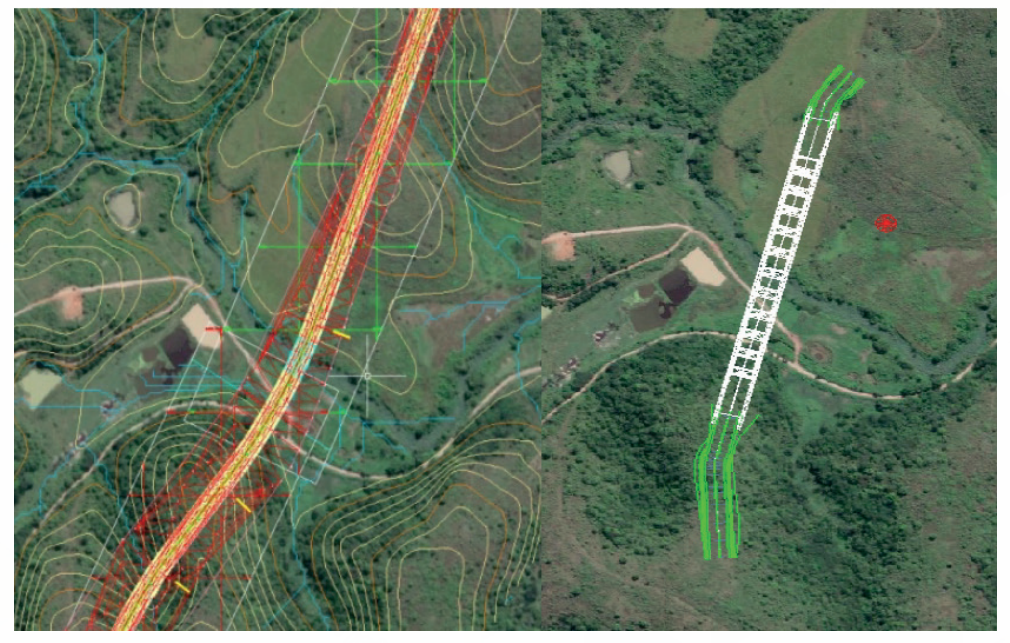

**Fonte:** Autores, 2023

A planta realizada foi feita inteiramente com o uso do software Civil3D, onde se pode observar em verde, o projeto modificado, e em vermelho, o projeto original.

### **3. TERCEIRA PARTE:**

A fim de obter as curvas de nível do terreno, foi-se utilizado o software livre Qgis, desenvolvido para estudo e edição de mapas, para seu uso era necessário ainda arquivos do tipo raster ou shape (vetor), arquivo de imagem que contêm pixel com descrições e informações relevantes e arquivo que contêm polígonos e linhas,

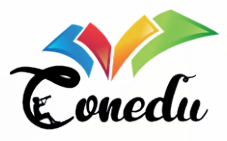

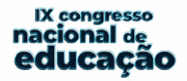

respectivamente. Os arquivos do tipo raster são importantes pois com eles é possível obter informações acerca da altimetria do terreno que será estudado.

Através de MDT (modelo do terreno), e de MDE (modelo de elevação), foram feitos os estudos sobre a altimetria do terreno sem as construções (MDT) e os estudos que contam com as construções (MDE). Os arquivos usados foram os MDT tirados do site Pernambuco Tridimensional – PE3D, site que é resultado do projeto realizado pelo Governo de Pernambuco e a Secretaria de Recursos Hídricos e Saneamento com o objetivo de mapear o território de Pernambuco e disponibilizar os arquivos com dados de altimetria e fotos de satélite.

Com os MDT abertos no software Qgis é possível obter uma visualização do mapa e total edição do arquivo. Para o objetivo do projeto, é necessário obter as curvas de nível. Assim, no software Qgis, usa-se a função de "Raster, Extrair contornos", essa função irá extrair as curvas de nível com as alturas definidas pelo usuário, para o presente projeto foi usado curvas de nível com um metro.

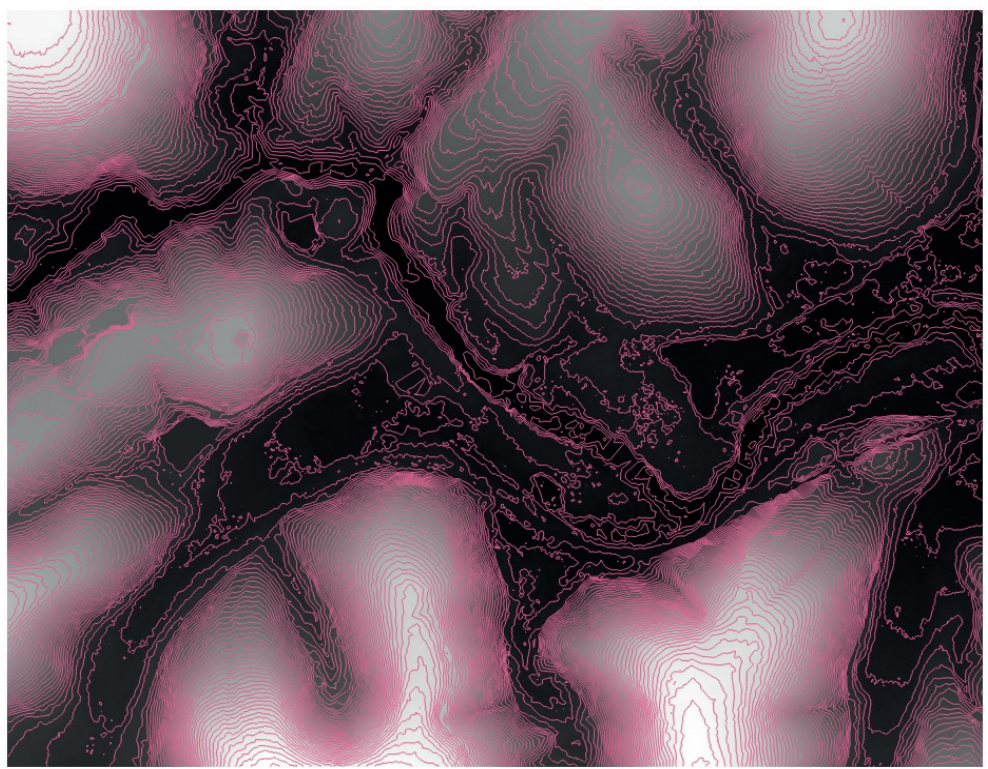

**Figura 6:** MDT aberto no software Qgis com as curvas de nível de um metro

**Fonte:** Autores, 2023

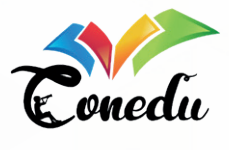

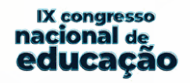

Com as curvas de nível extraídas pelos raster, é necessário agora converter pelo próprio software Qgis com a função "V.to.3D" essas curvas de raster para um arquivo shape, de vetor que usa polígonos e linhas para representação, e assim, esse arquivo ser convertido e aberto no software Civil 3D.

Com o arquivo agora aberto no software Civil 3D, é possível se ter uma visualização das curvas de nível em três dimensões. Com as funções de superfície na barra de ferramentas do software Civil 3D é possível extrair agora uma superfície a partir das curvas de nível, é então definida o tamanho exato dessa superfície, que será a área de estudo do projeto, nesse caso uma área de 700 por 350 metros. Com as funções superfícies, definição, curvas de nível e limites é possível obter o resultado abaixo:

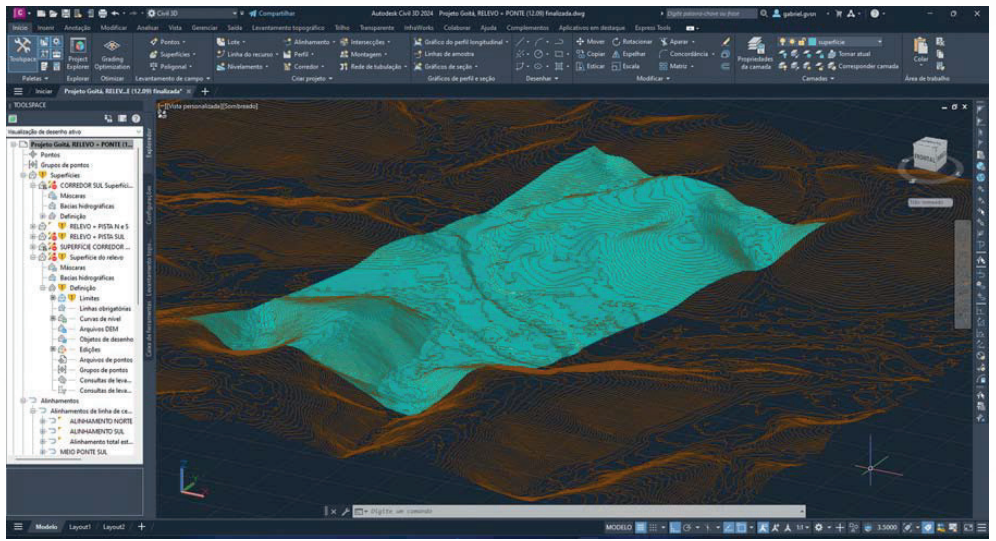

#### **Figura 7:** Superfície e curvas de nível visualizadas no software Civil 3D

#### **Fonte:** Autores, 2023

Ainda é possível através do software Civil 3D fazer um dimensionamento de cortes para a estrada que será desenvolvida no projeto. Primeiramente foi escolhido por onde a estrada passaria exatamente, com uma linha simples apenas para representação, e então é utilizada a função alinhamento para obter um perfil que contorna o relevo e entrega as informações de alturas para o programa.

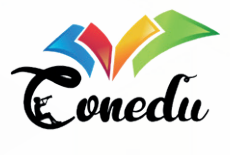

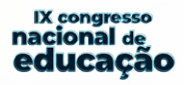

**Figura 8:** Perfil longitudinal, em vermelho o perfil com corte e em verde o perfil original do relevo

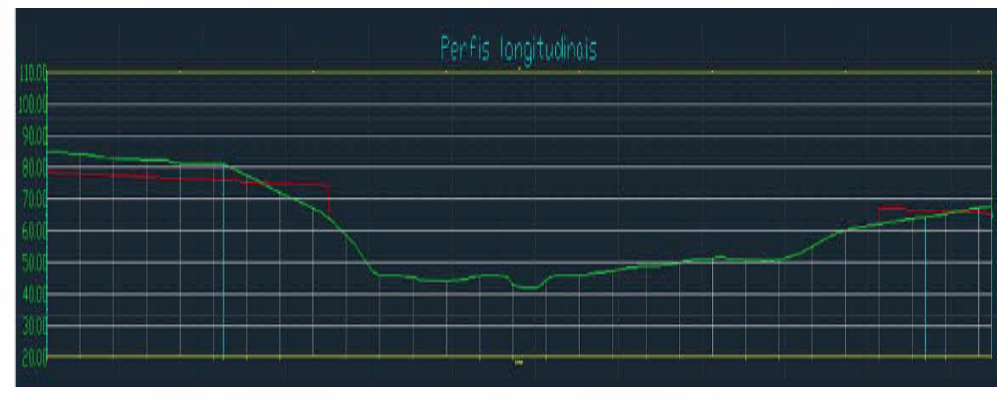

**Fonte:** Autores, 2023

Após o alinhamento e confecção do perfil longitudinal é utilizada a função "Corredor", para a qual é necessário também escolher o tipo de corredor a ser utilizado, essa função irá transpor a pista em si para o projeto, e dentro da função "Corredor" é possível montar uma ligação para a pista e o terreno, o que ocasionará em um corte no relevo para obtenção da pista. O resultado se encontra abaixo:

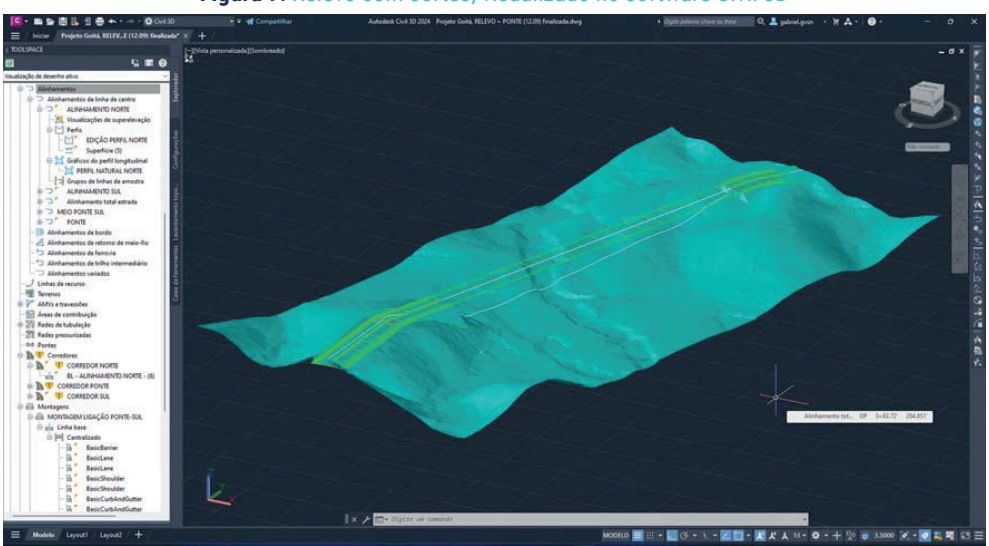

**Figura 9:** Relevo com cortes, visualizado no software Civil 3D

**Fonte:** Autores, 2023

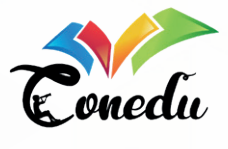

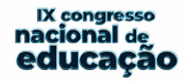

Com a superfície finalizada, é necessário agora transformar a superfície em um sólido, para o software será transformado um objeto que têm suas linhas e polígonos formados como uma coisa só para um objeto que terá uma informação separada dessas linhas, que serão apenas unidas agora.

É possível mudar o tipo de edição de projeto de software Civil 3D para Modelagem 3D, com esse tipo de edição novas funções aparecem e é possível manipular as modelagens em 3D mais facilmente. Após selecionar a superfície pode-se observar a função extrair sólidos da superfície, selecionar o tipo de sólido e por fim extraí-lo.

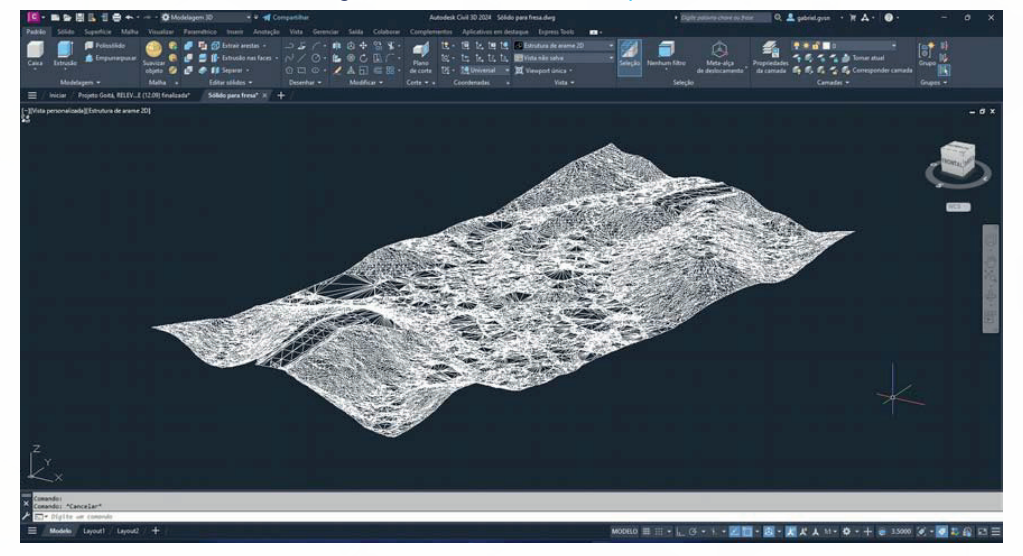

**Figura 10:** Sólido extraído da superfície

**Fonte:** Autores, 2023

Por fim, com o sólido pronto, é possível converter o objeto final em um arquivo no formato STL (Standard Triangle Language), arquivo esse que é lido por programas e maquinário de modelagem. Usando a função "EXPSTL" e selecionando o objeto a ser convertido, é possível exportar um arquivo com o objeto no formato STL.

Para a ponte que se encontrava fora do relevo, foi utilizado apenas a parte 2D do software Civil 3D, usando as dimensões já conhecidas é projetada a estrada que unirá os dois vãos, além da sustentação da ponte, ou seja, o arco. Projetado com quatro arcos que se uniriam dois a dois e formariam a sustentação da superestrutura da ponte, além de dois apoios que sustentariam os arcos unidos.

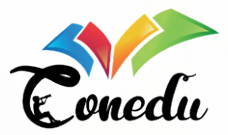

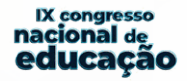

**Figura 11:** Parte 2D do projeto

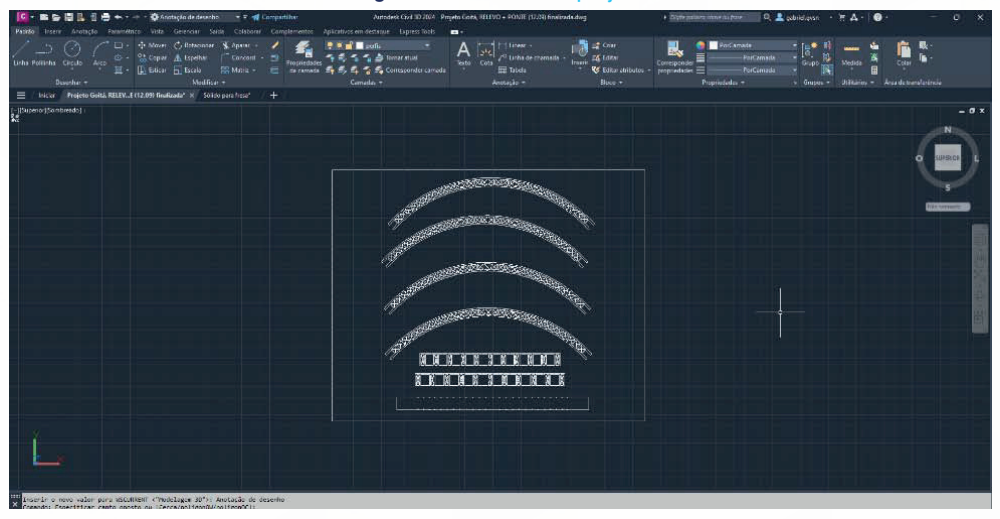

**Fonte:** Autores, 2023

Finalizando o projeto, foi feito ainda uma representação em 3D de toda concepção de como ficaria o projeto com todos os elementos juntos. Todas as partes foram apresentadas com uma linha do tempo para a turma e os professores e monitores como forma de avaliação e atualização do projeto. O resultado final pode ser observado abaixo:

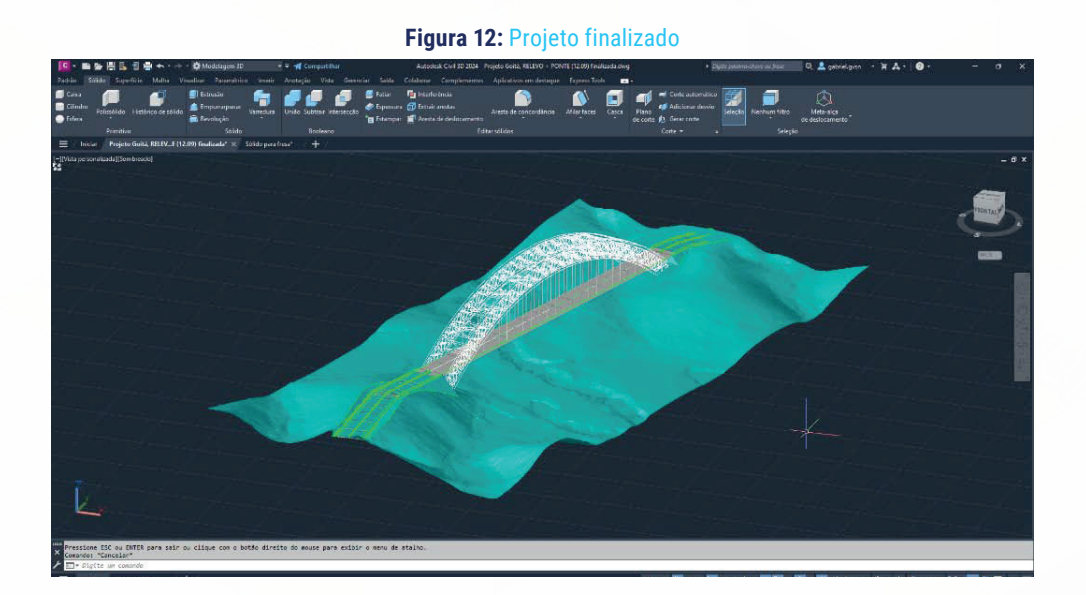

**Fonte:** Autores, 2023

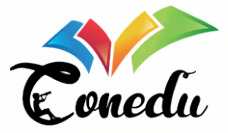

**IX** congresso nacional de educacão

## **4. QUARTA PARTE:**

Com todo o projeto finalizado, se dá agora a parte da impressão dos resultados obtidos a fim de entrega da maquete.

Para a parte do relevo, foi escolhido a utilização da fresadora, com os projetos no formato STL, que entregaria um relevo feito em madeira, bem detalhado e com a forma exata do obtido em software. Para a vegetação é utilizado o pó de serra tingido de verde e para o rio é utilizado acetado.

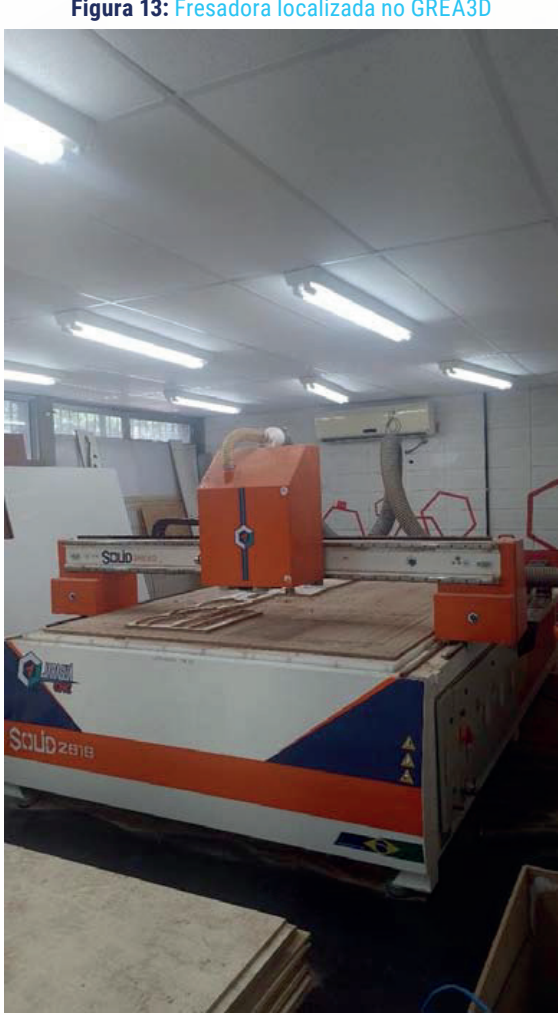

**Figura 13:** Fresadora localizada no GREA3D

**Fonte:** Autores, 2023

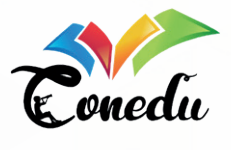

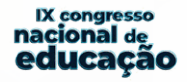

A fresadora atua com uma broca giratória e um sistema de apoio que gira em três dimensões para cortar e fresar a madeira.

Para a parte da ponte foi-se utilizada a cortadora a laser, com os projetos no formato PDF (Portable Document Format), que cortaria com precisão a parte 2D que seria montada em cima do relevo.

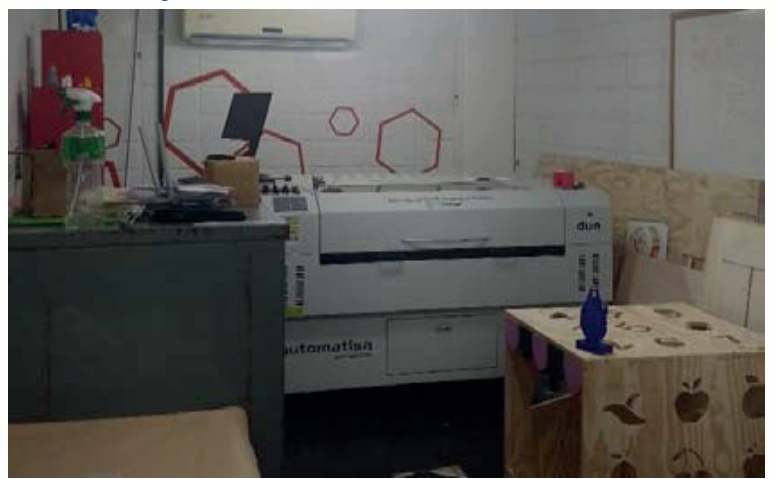

**Figura 14:** Cortadora a laser localizada no GREA3D

**Fonte:** Autores, 2023

## **RESULTADOS E DISCUSSÃO**

Com o fim da disciplina e terminado o projeto, pode-se perceber um aprendizado mais amplo e um acervo de conhecimentos gerados muito maior do que seria apenas com a aula expositiva. Deve-se apontar inclusive que o tempo necessário para finalização da ementa foi de apenas meio semestre, o restante foi disponibilizado para a elaboração e finalização dos projetos desenvolvidos na disciplina.

Então conclui-se em primeiro lugar que o método PBL tem um maior aproveitamento do que o curso e a disciplina "EG003 Geometria Descritiva 2" podem oferecer. Em segundo lugar, as atividades elaboradas pelos professores da disciplina: José Edeson de Melo Siqueira e Jean-Baptiste Scharffhausen, tanto concluíram satisfatoriamente a ementa da disciplina, como fizeram seus alunos terem uma experiência com novos métodos e softwares importantes para a indústria da construção civil, a qual os futuros engenheiros do curso estão inseridos.

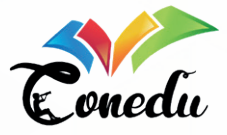

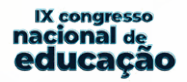

Ainda graças ao projeto, foi possível alunos da graduação terem experiências com apresentações públicas em eventos acadêmicos universitários e publicação de pesquisas de cunho científico, tal qual essa presente pesquisa.

## **CONSIDERAÇÕES FINAIS**

Por mais qualificada que o método PBL possa ter sido para a situação da Geometria Descritiva no curso de Engenharia Civil, é preciso maiores estudos para entender a sua aplicação para outras áreas de atuação. Por ser uma aula com uma parte prática e uma parte teórica, o método PBL funcionou de forma eficaz, mas para matérias com temas extremamente e unicamente teóricos seria necessária uma avaliação minuciosa de como obter êxito na aplicação do mesmo através da ativação das suas características de adaptabilidade ao contexto disciplinar.

# **REFERÊNCIAS**

DE CAMARGO RIBEIROA, Luis Roberto. **Aprendizagem baseada em problemas (PBL) na educação em engenharia**. Revista de Ensino de Engenharia, v. 27, n. 2, p. 23-32, 2008.

DEBS, Mounir; TAKEYA, Toshiaki. **Introdução às pontes de concreto**. Escola de engenharia de São Carlos, São Carlos, 2007.

RIMA - RELATÓRIO DE IMPACTO AMBIENTAL. **Arco viário da região metropolitana do Recife**. Pernambuco tridimensional, 2016. Disponível em: <http://www.pe3d.pe. gov.br/mapa.php>. Acesso em: 05/09/2023.

VITÓRIO, José Afonso Pereira, D.Sc. **Pontes e viadutos rodoviários: Conceituação, Conservação, Segurança e Reforço Estrutural**. Escola Politécnica da Universidade de Pernambuco, Recife, 2015.